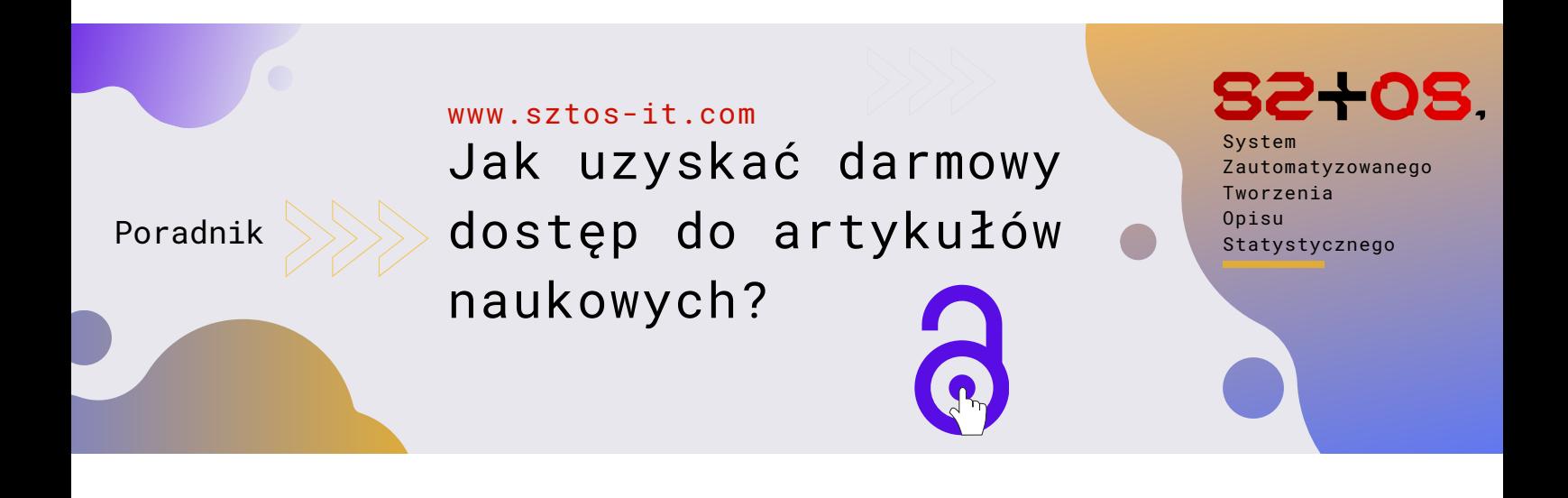

- Co tutaj znajdziemy? Jak wyszukać interesujący nas artykuł?
	-
- Jak namierzyć go za pomocą jego unikalnego identyfikatora?
- Jak w wersji *free* pobrać go na swój dysk?

# Od czego warto zacząć?

Niewątpliwie od filiżanki dobrej kawy...

I od tego, że właściwie świat naukowych poszukiwań nie kończy się na bazie EBSCO<sup>63</sup>

Zanurzmy się w świat nieograniczonej wiedzy, wykorzystując narzędzia i zasoby, być może dotąd nieznane.

Gotowi na intelektualną podróż?

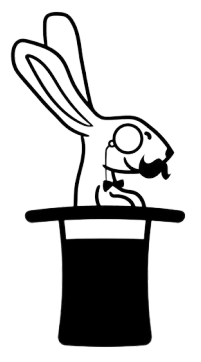

# **Krok 1**: Wyszukaj interesujący Cię artykuł na Google Scholar

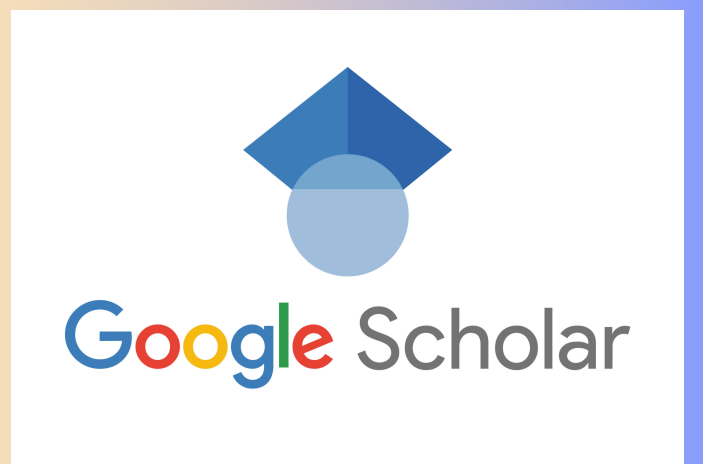

- 1. Wejdź na **Google Scholar**: [https://scholar.google.com](https://scholar.google.com/)
- 2. Wpisz **odpowiednie hasła**: Skorzystaj z kluczowych słów związanych z tematem Twojej pracy. Na przykład, jeśli Twoja praca dotyczy wpływu stresu na zdrowie psychiczne, użyj haseł takich jak "*stress and mental health*" lub "*impact of stress on mental health*".
- 3. **Przeglądaj wyniki** wyszukiwania: Google Scholar wyświetli listę artykułów naukowych, które pasują do Twoich haseł.

## **Krok 2**: Znajdź numer DOI

#### References

- Ross, R. A., Foster, S. L. & Ionescu, D. F. The role of chronic stress in anxious depression. Chronic Stress 1, 2470547016689472. https://doi.org/10.1177/2470547016689472  $(2017).$
- 1. Sprawdź **szczegóły artykułu**: Kliknij na tytuł interesującego Cię artykułu, aby zobaczyć więcej informacji. W opisie artykułu znajdziesz numer DOI (**Digital Object Identifier**). DOI to unikalny identyfikator artykułu, który umożliwia łatwe odnalezienie go w Internecie.
- 2. **Zanotuj** numer DOI: Skopiuj numer DOI, aby móc go później wykorzystać do pobrania artykułu.

# **Krok 3**: Pobranie artykułu za pomocą Sci-Hub

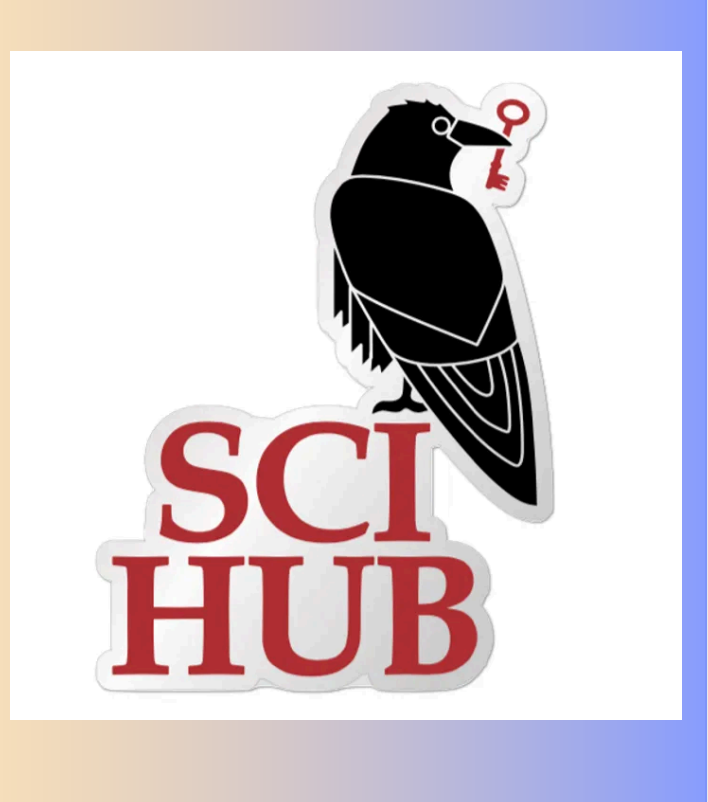

- 1. Wejdź na stronę **Sci-Hub**: jest to strona umożliwiająca darmowy dostęp do artykułów naukowych. Adres strony może się zmieniać, więc najłatwiej znaleźć go, wpisując w wyszukiwarkę hasło "Sci-Hub".
- 2. **Wklej numer DOI**: Na stronie głównej Sci-Hub wklej skopiowany wcześniej numer DOI w pole wyszukiwania i kliknij "Open".
- 3. **Pobierz** artykuł: Sci-Hub znajdzie i umożliwi pobranie interesującego Cię artykułu w formacie PDF.

## **Zestaw dobrych praktyk**

- 1. Dobierając literaturę zwróć uwagę na daty publikacji, aby wybierać **najnowsze** i **najbardziej aktualne** badania.
- 2. Zadbaj o **prawidłowy zapis** pozycji w swojej bibliografii. W Google Scholar wystarczy **kliknąć "Cytuj"** pod wybranym artykułem.
	- 3. Skoncentruj się na **wysokopunktowanych** *journal'ach* o wysokim wskaźniku IF (*Impact Factor*) lub innych podobnych metrykach
	- W poszukiwaniach możesz również wykorzystać **zasoby zupełnie openaccess'owych wydawnictw,** np.: Frontiers, Ieee, Mdpi.
	- Wartymi uwagi wyszukiwarkami darmowych publikacji są również:
		- <https://doaj.org/>
		- [https://libgen.is](https://libgen.is/)

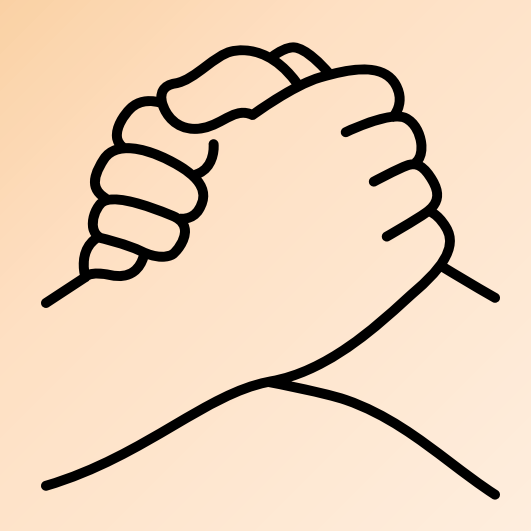

Owocnych poszukiwań i sukcesów naukowych życzy Team SZTOS IT!